# **filegardener Documentation**

*Release 1.0.1*

**Steve Morin**

**Mar 08, 2018**

## Contents

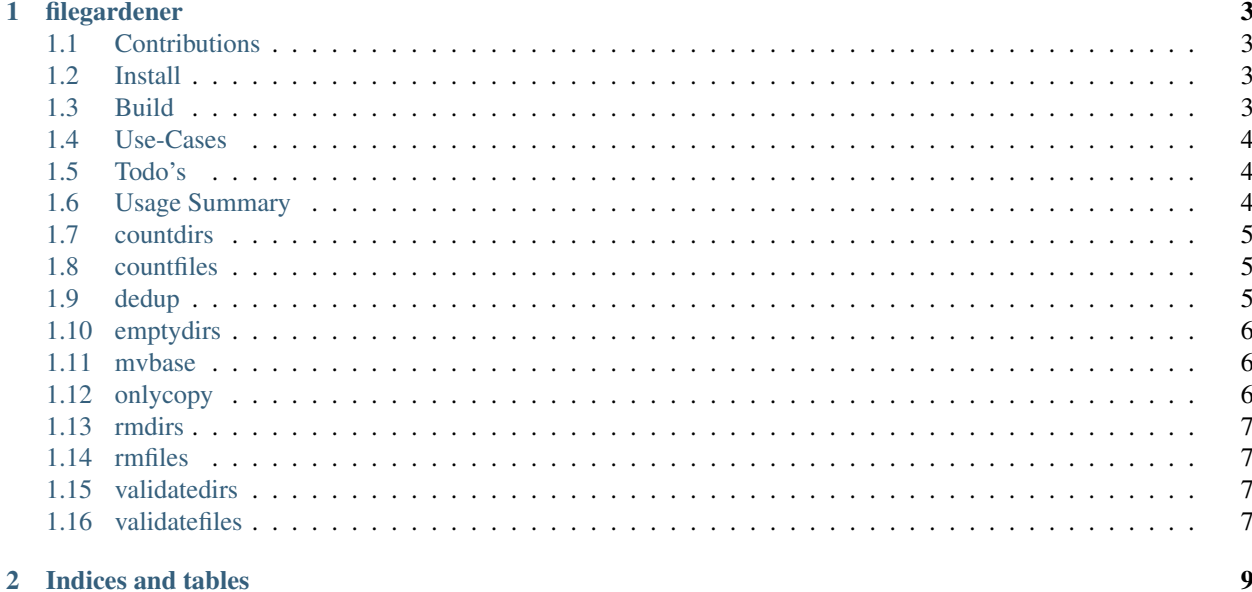

Contents:

## CHAPTER<sup>1</sup>

## filegardener

<span id="page-6-0"></span>File gardener - file maintenance utilities - file dedup, only copy detection, prune empty dirs

- [Github Page](https://github.com/smorin/filegardener)
- [Issue Tracking](https://github.com/smorin/filegardener/issues)

## <span id="page-6-1"></span>**1.1 Contributions**

I am completely open to contributions, just open a issue if you want to suggest a feature so we can discuss. If you want a project I need help implementing *mvbase*. I don't accept pull requests with out unit tests, you can look at examples

## <span id="page-6-2"></span>**1.2 Install**

> pip install filegardener

If you don't have pip it's also easy to install <https://pip.pypa.io/en/stable/installing/>

When filegardener installs it's installed on the commandline for you so you can just do.

> filegardener --help

## <span id="page-6-3"></span>**1.3 Build**

> make

## <span id="page-7-0"></span>**1.4 Use-Cases**

#### **1.4.1 Checking for duplicate files**

Sometimes you want to get a list of all files that are duplicates in a second directory.

#### **1.4.2 Checking for the last or only copy of a file**

Sometimes you want to check for the last or only copy of a file lives on a second drive or directory. This way you can make sure you don't delete the last copy of a file.

A common example would be if you have a bunch of USB Pen Drives and you want to wipe the drives clean but don't want to delete the last copy of a file. You can use this to compare all the files on your computer with what's on your pen drive.

Example:

```
time filegardener onlycopy --srcdir ~/Pictures --srcdir ~/Music /Volumes/MyUSBDrive/
˓→| tee list_onlycopyfiles_in_dst_dir.txt
```
If you want not fail on error and capture the list of file you only have 1 copy of and list of error in trying to check any file. This command will save the list of file you only have one copy of in stdout.log and any errors in stderr.log

```
time filegardener onlycopy --no-failonerror --srcdir ~/Pictures --srcdir ~/Music /
˓→Volumes/MyUSBDrive > >(tee stdout.log) 2> >(tee stderr.log >&2)
```
## <span id="page-7-1"></span>**1.5 Todo's**

- click plugin integration
- filegardener histogram -file size
- filegardener check per bucket
- filegardener optimize is\_match
- •

## <span id="page-7-2"></span>**1.6 Usage Summary**

```
Usage: filegardener [OPTIONS] COMMAND [ARGS]...
 For help on individual commands type:
         filegardener <command> --help
Options:
 -d, --debug / --no-debug turn on/off debug mode
 --version print programs version
 -?, -h, --help Show this message and exit.
Commands:
```
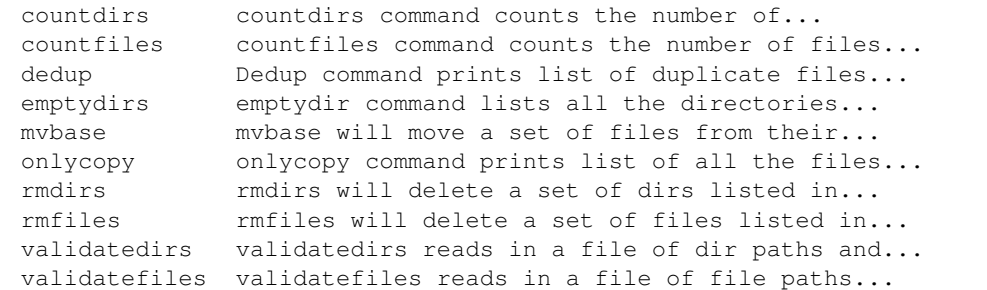

#### <span id="page-8-0"></span>**1.7 countdirs**

> filegardener countdirs --help

```
Usage: filegardener countdirs [OPTIONS] CHECKDIR...
 countdirs command counts the number of directories in the directories you
 give it (excludes dirs you give it)
Options:
 -?, -h, --help Show this message and exit.
```
#### <span id="page-8-1"></span>**1.8 countfiles**

> filegardener countfiles --help

Usage: filegardener countfiles [OPTIONS] CHECKDIR... countfiles command counts the number of files in the directories you give it Options:

-?, -h, --help Show this message and exit.

## <span id="page-8-2"></span>**1.9 dedup**

> filegardener dedup --help

Usage: filegardener dedup [OPTIONS] CHECKDIR... Dedup command prints list of duplicate files in one or more checkdirs Options: -s, --srcdir DIRECTORY directories to check [required] -r, --relpath / --no-relpath turn on/off relative path - default off -?, -h, --help Show this message and exit.

## <span id="page-9-0"></span>**1.10 emptydirs**

```
> filegardener emptydirs --help
Usage: filegardener emptydirs [OPTIONS] CHECKDIR...
 emptydir command lists all the directories that no file in it or it's sub
 directories
Options:
 -r, --relpath / --no-relpath turn on/off relative path - default off
 -?, -h, -h -help Show this message and exit.
```
## <span id="page-9-1"></span>**1.11 mvbase**

This function isn't implemented yet and is a TODO:, if you want to contribute a pull request with tests that would be great!

> filegardener mvbase --help

```
Usage: filegardener mvbase [OPTIONS] DESTDIR
 mvbase will move a set of files from their locations, at target directory
 to destdir
Options:
 -b, --basedir DIRECTORY base directory to join each file path to
 -b, --targetdir DIRECTORY location to move all files from [required]
 -f, --file PATH file for input files [required]
 -?, -h, --help Show this message and exit.
```
## <span id="page-9-2"></span>**1.12 onlycopy**

> filegardener onlycopy --help

```
Usage: filegardener onlycopy [OPTIONS] CHECKDIR...
 onlycopy command prints list of all the files that aren't in the srcdir
Options:
 -s, --srcdir DIRECTORY directories to check [required]
 -r, --relpath / --no-relpath turn on/off relative path - default off
 -f, --failonerror / --no-failonerror
                               turn on/off failing on error - default on
 -?, -h, -help Show this message and exit.
```
## <span id="page-10-0"></span>**1.13 rmdirs**

```
> filegardener rmdirs --help
Usage: filegardener rmdirs [OPTIONS] FILE...
 rmdirs will delete a set of dirs listed in the input file(s)
Options:
 -b, --basedir DIRECTORY base directory to join each file path to
 -e, --exitonfail / --no-exitonfail
                               turn on/off exit on first failure
 -?, -h, -help Show this message and exit.
```
#### <span id="page-10-1"></span>**1.14 rmfiles**

> filegardener rmfiles --help Usage: filegardener rmfiles [OPTIONS] FILE... rmfiles will delete a set of files listed in the input file(s) Options: -b, --basedir DIRECTORY base directory to join each file path to -e, --exitonfail / --no-exitonfail turn on/off exit on first failure -?, -h, --help Show this message and exit.

### <span id="page-10-2"></span>**1.15 validatedirs**

> filegardener validatedirs --help

```
Usage: filegardener validatedirs [OPTIONS] FILE...
 validatedirs reads in a file of dir paths and checks that it exists and
 passes test
Options:
 -b, --basedir DIRECTORY base directory to join each file path to
 -e, --exitonfail / --no-exitonfail
                               turn on/off exit on first failure
 -?, -h, --help Show this message and exit.
```
## <span id="page-10-3"></span>**1.16 validatefiles**

```
> filegardener validatefiles --help
```
Usage: filegardener validatefiles [OPTIONS] FILE... validatefiles reads in a file of file paths and checks that it exists Options: -b, --basedir DIRECTORY base directory to join each file path to -e, --exitonfail / --no-exitonfail turn on/off exit on first failure -?,  $-h$ ,  $-h$ elp Show this message and exit.

## CHAPTER 2

Indices and tables

- <span id="page-12-0"></span>• genindex
- modindex
- search